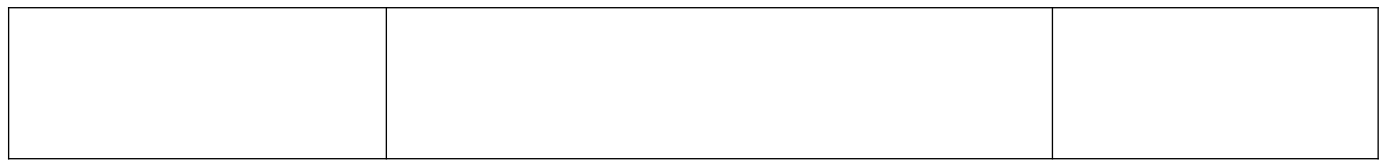

# **MIGRATE Error with SQL serveur Base**

Version 1.0

# Table des matières

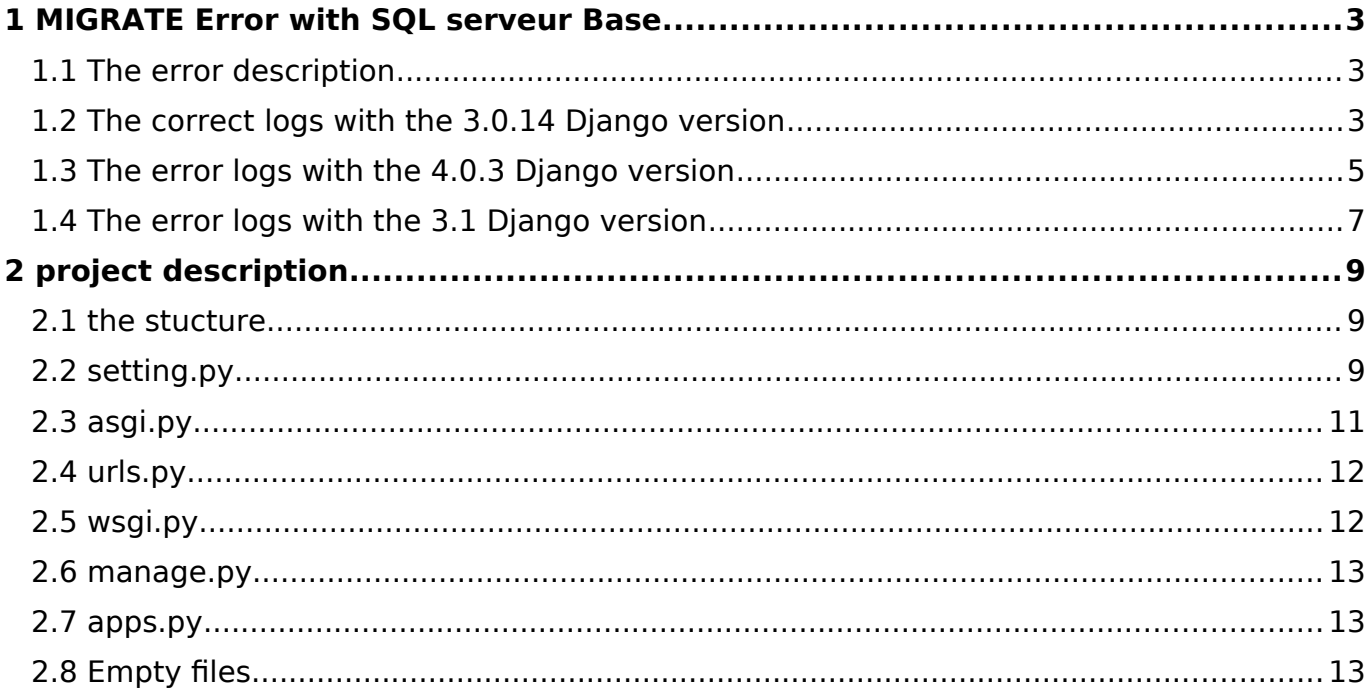

# <span id="page-2-0"></span>**1 MIGRATE Error with SQL serveur Base**

# <span id="page-2-1"></span>**1.1 The error description**

The migrate command doesnt work when the base is SQL Server since the 3.1 django version.

The command migrate is working when the 3.0.14 django version is used.

In the following chapters, you will find 3 logs of the migrate command with 3 different versions:

- The correct logs with the 3.0.14 Diango version
- The error logs with the 4.0.3 Django version
- The error logs with the 3.1 Django version (not the same error as the 4.0.3 version)

```
\overline{\text{DATABASES}} = \{ 'default': {
            'ENGINE': 'sql_server.pyodbc',
          'NAME': 'baseName',
           'USER': 'sa',
           'PASSWORD': '*****',
            'HOST': 'DESKTOP-L4EIUHT\SQLEXPRESS',
            'OPTIONS': {
                 'use_legacy_date_fields': True,
                 'provider': u'ODBC Driver 17 for SQL Server',
            }
      },
     # 'default': {
     # 'ENGINE': 'django.db.backends.sqlite3',<br># 'NAME': BASE DIR / 'db.sqlite3'.
          'NAME': BASE_DIR / 'db.sqlite3',
      # 'DJANGO_SETTINGS_MODULE': 'xxx.settings',
}
```
# <span id="page-3-0"></span>**1.2 The correct logs with the 3.0.14 Django version**

PS C:\Users\acteon\PycharmProjects\test\_django> **python manage.py migrate** Operations to perform: Apply all migrations: admin, auth, contenttypes, sessions Running migrations: Applying contenttypes.0001\_initial...OK Applying auth.0001\_initial... OK Applying admin.0001\_initial... OK Applying admin.0002<sup>-</sup>logentry remove auto add... OK Applying admin.0003<sup>-</sup>logentry<sup>-</sup>add action flag choices... OK Applying contenttypes.0002 remove content type name... OK Applying auth.0002 alter permission name max length... OK Applying auth.0003\_alter\_user\_email\_max\_length... OK Applying auth.0004<sup>-</sup>alter<sup>userusername\_opts... OK</sup> Applying auth.0005<sup>-</sup>alter<sup>user</sup>last login<sup>-null... OK</sup> Applying auth.0006 require\_contenttypes\_0002... OK Applying auth.0007 alter validators add error messages... OK Applying auth.0008\_alter\_user\_username\_max\_length... OK Applying auth.0009 alter user last name max length... OK Applying auth.0010\_alter\_group\_name\_max\_length... OK Applying auth.0011 update proxy permissions... OK Applying sessions.0001\_initial... OK

#### requiments.txt :

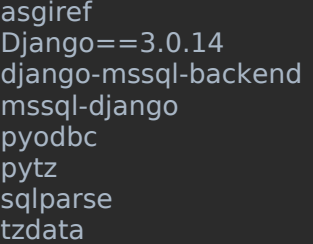

#### \$ pip install -r .\requiments.txt

#### \$ pip freeze

 $\overline{\phantom{0}}$  $\equiv$   $\alpha$ 

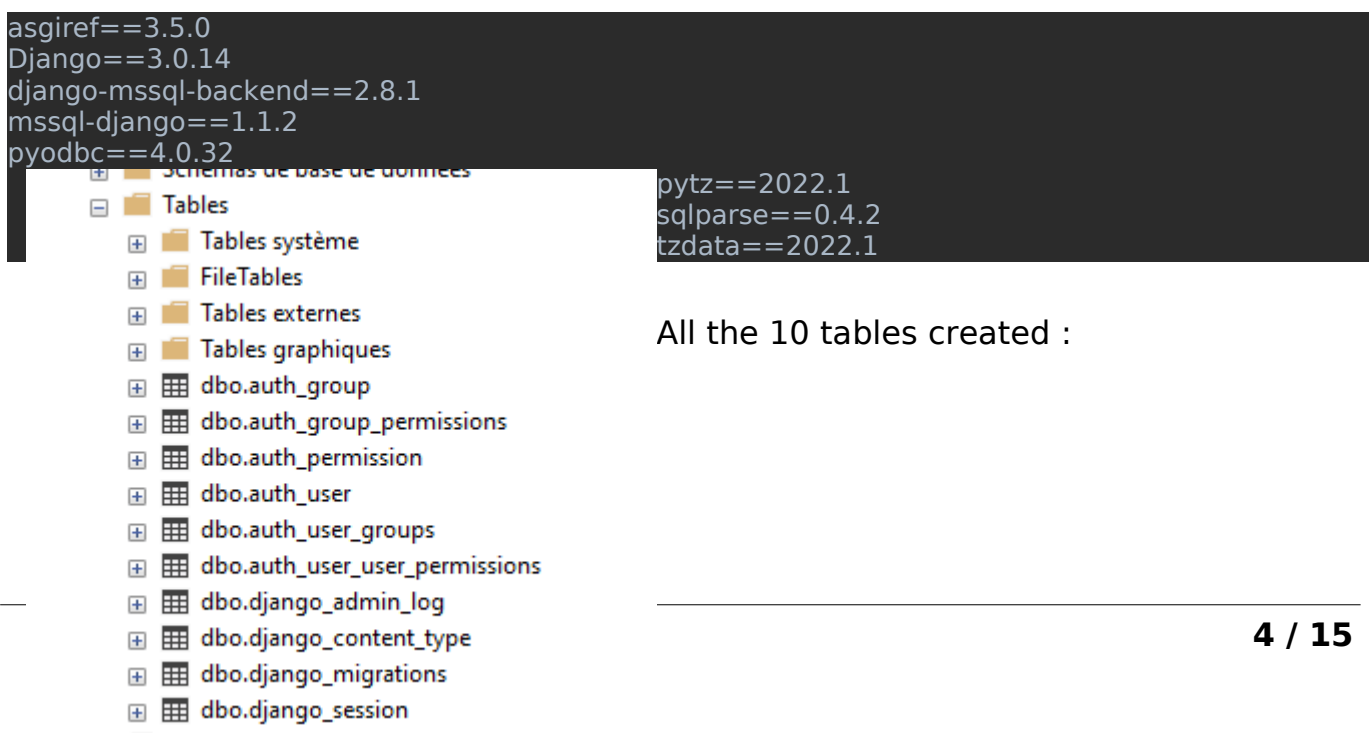

## <span id="page-4-0"></span>**1.3 The error logs with the 4.0.3 Django version**

**pyodbc\schema.py", line 156, in alter\_unique\_together**

PS C:\Users\acteon\PycharmProjects\test\_django> **python manage.py migrate** Operations to perform: Apply all migrations: admin, auth, contenttypes, sessions Running migrations: Applying contenttypes.0001 initial...Traceback (most recent call last):  **File "C:\Users\acteon\PycharmProjects\test\_django\manage.py", line 22, in <module> main() File "C:\Users\acteon\PycharmProjects\test\_django\manage.py", line 18, in main** execute from command line(sys.argv) File "C:\Users\acteon\PycharmProjects\test\_django\venv\lib\site-packages\django\core\ **management\\_\_init\_\_.py", line 446, in execute\_from\_command\_line utility.execute() File "C:\Users\acteon\PycharmProjects\test\_django\venv\lib\site-packages\django\core\ management\\_\_init\_\_.py", line 440, in execute self.fetch\_command(subcommand).run\_from\_argv(self.argv) File "C:\Users\acteon\PycharmProjects\test\_django\venv\lib\site-packages\django\core\ management\base.py", line 414, in run\_from\_argv self.execute(\*args, \*\*cmd\_options) File "C:\Users\acteon\PycharmProjects\test\_django\venv\lib\site-packages\django\core\ management\base.py", line 460, in execute output = self.handle(\*args, \*\*options)** File "C:\Users\acteon\PycharmProjects\test\_django\venv\lib\site-packages\django\core\ **management\base.py", line 98, in wrapped res = handle\_func(\*args, \*\*kwargs) File "C:\Users\acteon\PycharmProjects\test\_django\venv\lib\site-packages\django\core\ management\commands\migrate.py", line 290, in handle post\_migrate\_state = executor.migrate(** File "C:\Users\acteon\PycharmProjects\test\_django\venv\lib\site-packages\django\db\ **migrations\executor.py", line 131, in migrate state = self.\_migrate\_all\_forwards(** File "C:\Users\acteon\PycharmProjects\test\_django\venv\lib\site-packages\django\db\ **migrations\executor.py", line 163, in \_migrate\_all\_forwards state = self.apply\_migration(** File "C:\Users\acteon\PycharmProjects\test\_django\venv\lib\site-packages\django\db\ **migrations\executor.py", line 248, in apply\_migration state = migration.apply(state, schema\_editor) File "C:\Users\acteon\PycharmProjects\test\_django\venv\lib\site-packages\django\db\ migrations\migration.py", line 131, in apply operation.database\_forwards(** File "C:\Users\acteon\PycharmProjects\test\_django\venv\lib\site-packages\django\db\ **migrations\operations\models.py", line 548, in database\_forwards alter\_together( File "C:\Users\acteon\PycharmProjects\test\_django\venv\lib\site-packages\sql\_server\**

**5 / 15**

 **self.execute(sql)**

 **File "C:\Users\acteon\PycharmProjects\test\_django\venv\lib\site-packages\sql\_server\ pyodbc\schema.py", line 861, in execute**

**sql = str(sql)**<br>File "C:\U

**Filters\acteon\PycharmProjects\test\_django\venv\lib\site-packages\django\db\ backends\ddl\_references.py", line 220, in \_\_str\_\_**

 **return self.template % self.parts**

**KeyError: 'include'**

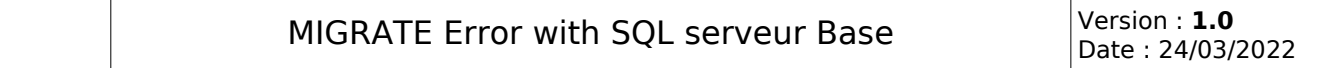

#### requiments.txt :

asgiref Django==4.0.3 django-mssql-backend mssql-django pyodbc pytz sqlparse tzdata

#### \$ pip install -r .\requiments.txt

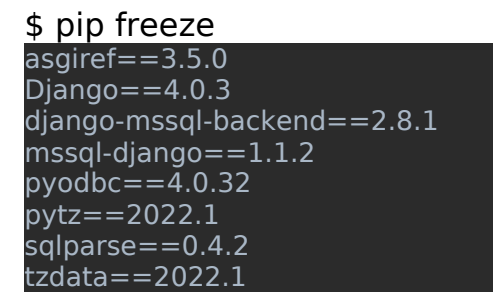

# Only 2 tables created :

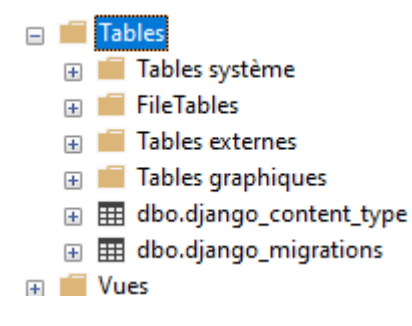

# <span id="page-7-0"></span>**1.4 The error logs with the 3.1 Django version**

PS C:\Users\acteon\PycharmProjects\test\_django> **python manage.py migrate** Operations to perform: Apply all migrations: admin, auth, contenttypes, sessions Running migrations: Applying contenttypes.0001\_initial... OK Applying auth.0001\_initial... OK Applying admin.0001\_initial... OK Applying admin.0002 logentry remove auto add... OK Applying admin.0003<sup>-</sup>logentry<sup>-</sup>add action flag choices... OK Applying contenttypes.0002 remove content type name... OK Applying auth.0002 alter permission name  $\overline{max}$  length... OK Applying auth.0003\_alter\_user\_email\_max\_length...  $\overrightarrow{OK}$ Applying auth.0004\_alter\_user\_username\_opts... OK Applying auth.0005\_alter\_user\_last\_login\_null... OK Applying auth.0006 require contenttypes 0002... OK Applying auth.0007 alter validators add error messages... OK Applying auth.0008 alter user username max length...Traceback (most recent call last):  **File "C:\Users\acteon\PycharmProjects\test\_django\manage.py", line 22, in <module> main() File "C:\Users\acteon\PycharmProjects\test\_django\manage.py", line 18, in main execute\_from\_command\_line(sys.argv) File "C:\Users\acteon\PycharmProjects\test\_django\venv\lib\site-packages\django\core\ management\\_\_init\_\_.py", line 401, in execute\_from\_command\_line utility.execute() File "C:\Users\acteon\PycharmProjects\test\_django\venv\lib\site-packages\django\core\ management\\_\_init\_\_.py", line 395, in execute self.fetch\_command(subcommand).run\_from\_argv(self.argv) File "C:\Users\acteon\PycharmProjects\test\_django\venv\lib\site-packages\django\core\ management\base.py", line 330, in run\_from\_argv self.execute(\*args, \*\*cmd\_options) File "C:\Users\acteon\PycharmProjects\test\_django\venv\lib\site-packages\django\core\ management\base.py", line 371, in execute output = self.handle(\*args, \*\*options) File "C:\Users\acteon\PycharmProjects\test\_django\venv\lib\site-packages\django\core\ management\base.py", line 85, in wrapped res = handle\_func(\*args, \*\*kwargs)** File "C:\Users\acteon\PycharmProjects\test\_django\venv\lib\site-packages\django\core\ **management\commands\migrate.py", line 243, in handle post\_migrate\_state = executor.migrate(** File "C:\Users\acteon\PycharmProjects\test\_django\venv\lib\site-packages\django\db\ **migrations\executor.py", line 117, in migrate** state = self. migrate all forwards(state, plan, full\_plan, fake=fake, **fake\_initial=fake\_initial) File "C:\Users\acteon\PycharmProjects\test\_django\venv\lib\site-packages\django\db\ migrations\executor.py", line 147, in \_migrate\_all\_forwards** state = self.apply\_migration(state, migration, fake=fake, fake initial=fake initial)  **File "C:\Users\acteon\PycharmProjects\test\_django\venv\lib\site-packages\django\db\ migrations\executor.py", line 227, in apply\_migration state = migration.apply(state, schema\_editor)** File "C:\Users\acteon\PycharmProjects\test\_django\venv\lib\site-packages\django\db\ **migrations\migration.py", line 124, in apply operation.database\_forwards(self.app\_label, schema\_editor, old\_state, project\_state)** File "C:\Users\acteon\PycharmProjects\test\_django\venv\lib\site-packages\django\db\ **migrations\operations\fields.py", line 236, in database\_forwards**

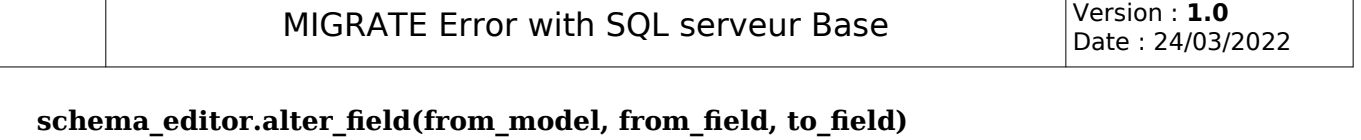

File "C:\Users\acteon\PycharmProjects\test\_django\venv\lib\site-packages\django\db\ **backends\base\schema.py", line 571, in alter\_field**

self. alter field(model, old field, new field, old type, new type,

 **File "C:\Users\acteon\PycharmProjects\test\_django\venv\lib\site-packages\sql\_server\ pyodbc\schema.py", line 479, in \_alter\_field**

 **self.execute(self.\_create\_unique\_sql(model, columns=[old\_field.column]))**

 **File "C:\Users\acteon\PycharmProjects\test\_django\venv\lib\site-packages\sql\_server\ pyodbc\schema.py", line 861, in execute**

 **sql = str(sql)**

File "C:\Users\acteon\PycharmProjects\test\_django\venv\lib\site-packages\django\db\ **backends\ddl\_references.py", line 200, in \_\_str\_\_**

 **return self.template % self.parts**

**KeyError: 'deferrable'**

#### requiments.txt :

asgiref  $D$ jango==3.1 django-mssql-backend mssql-django pyodbc pytz sqlparse tzdata

#### \$ pip install -r .\requiments.txt

#### \$ pip freeze

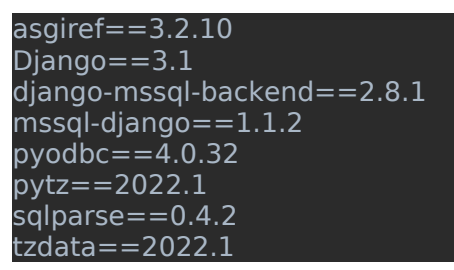

#### Only 9 tables created :

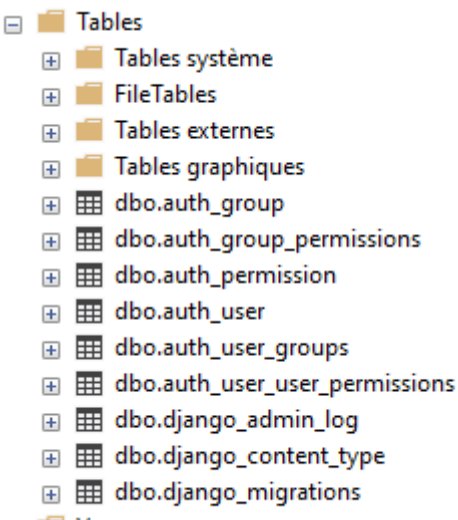

 $\mathbb{F}$   $\blacksquare$  Vues

Date : 24/03/2022

# <span id="page-9-0"></span>**2 project description**

My tests have been done on a start django project without extra files. In the following chapters, the contents of the files :

# <span id="page-9-1"></span>**2.1 the stucture**

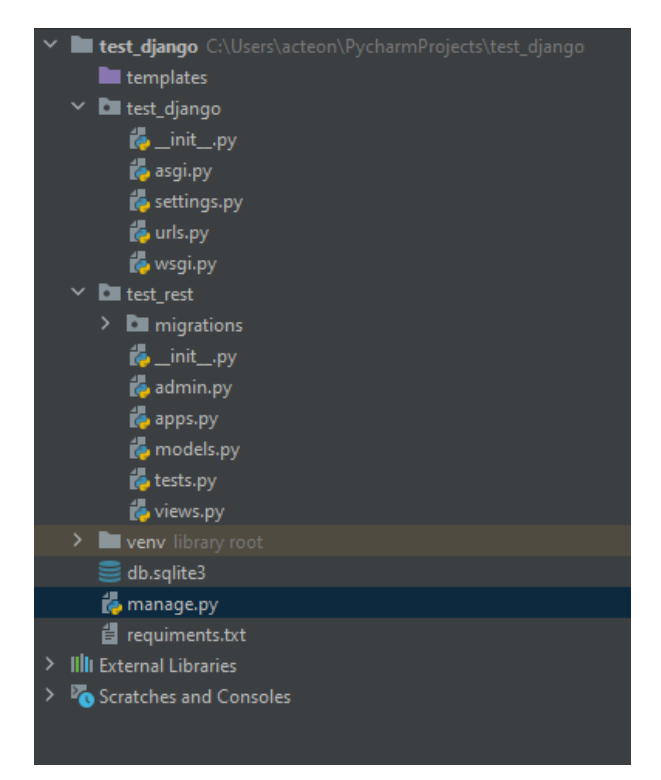

# <span id="page-9-2"></span>**2.2 setting.py**

""""

Django settings for test\_django project. Generated by 'django-admin startproject' using Django 4.0.3. For more information on this file, see https://docs.djangoproject.com/en/4.0/topics/settings/ For the full list of settings and their values, see https://docs.djangoproject.com/en/4.0/ref/settings/ """"

#### from pathlib import Path

# Build paths inside the project like this: BASE DIR / 'subdir'. BASE DIR = Path( file ).resolve().parent.parent # Quick-start development settings - unsuitable for production # See https://docs.djangoproject.com/en/4.0/howto/deployment/checklist/ # SECURITY WARNING: keep the secret key used in production secret! **SECRET KEY =** 'django-insecure-p9oihd+aph%7== n\*pbjmd 8cr5xv1 q& okhjbpwo53h#090z'

Date : 24/03/2022

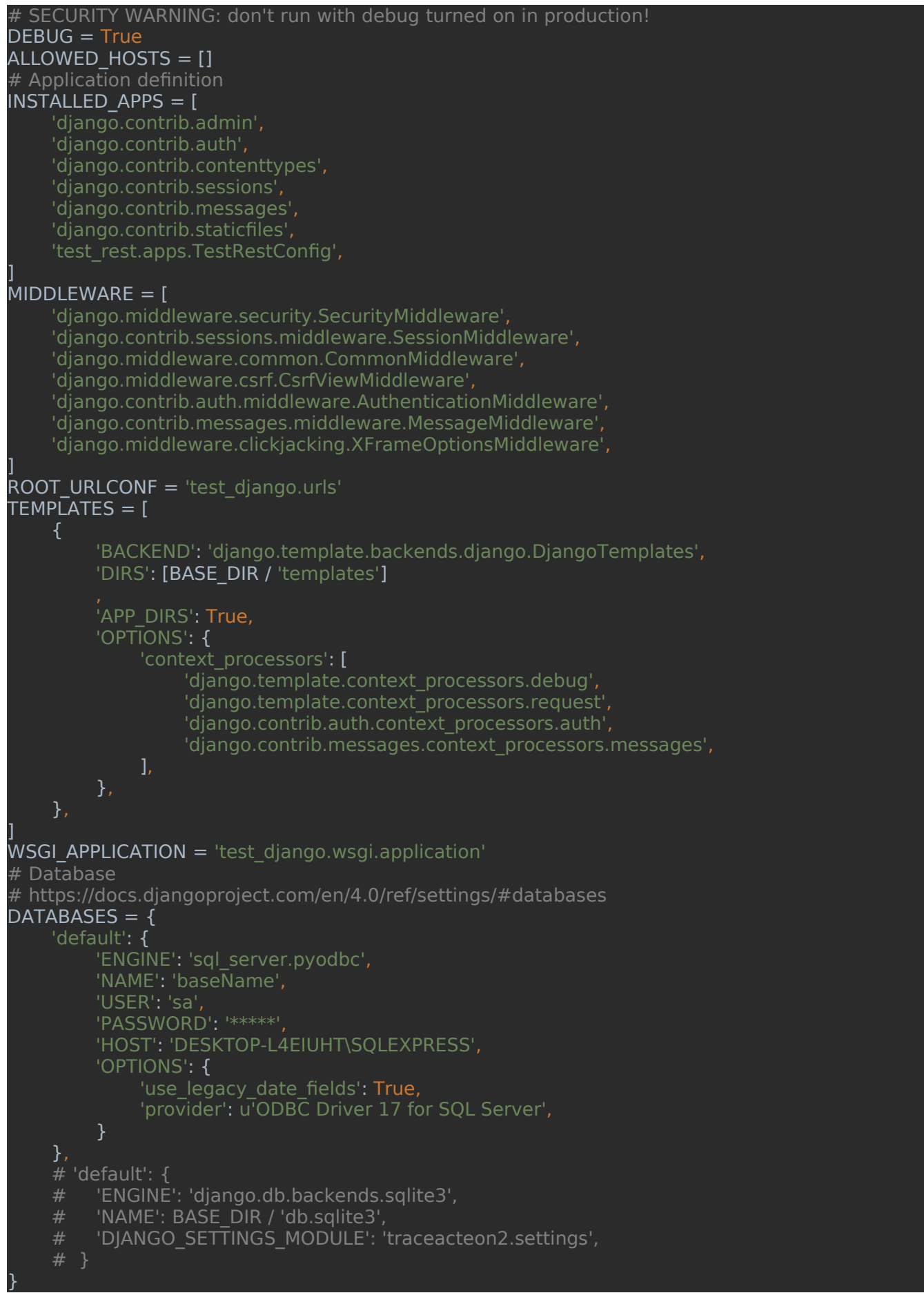

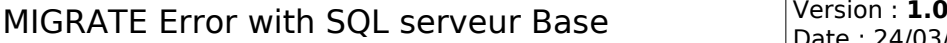

Date : 24/03/2022

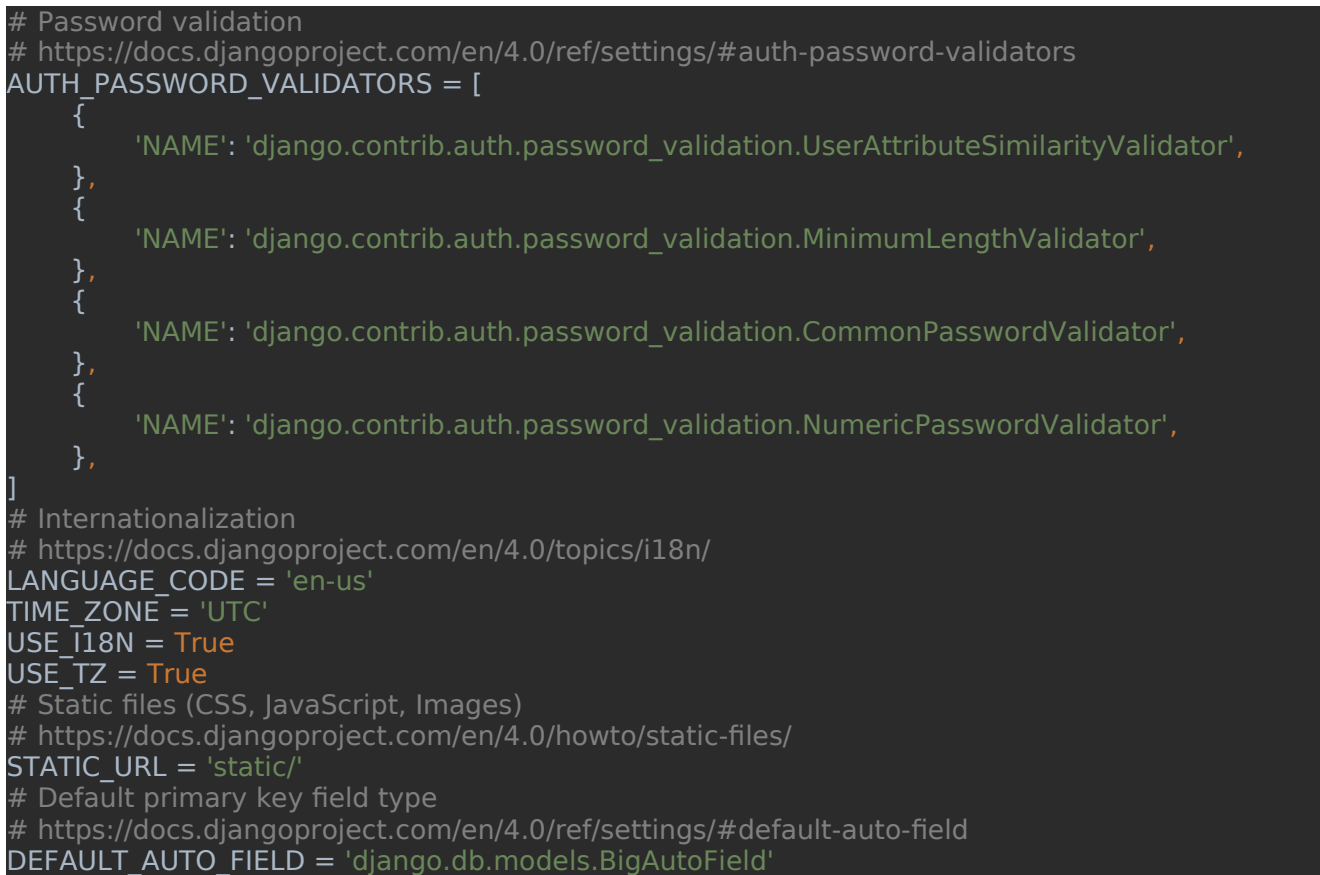

# <span id="page-11-0"></span>**2.3 asgi.py**

ASGI config for test\_django project. It exposes the ASGI callable as a module-level variable named ``application``. For more information on this file, see https://docs.djangoproject.com/en/4.0/howto/deployment/asgi/ """

import os

""""

from django.core.asgi import get\_asgi\_application os.environ.setdefault('DJANGO\_SETTINGS\_MODULE', 'test\_django.settings') application =  $get$  asgi\_application()

### <span id="page-12-0"></span>**2.4 urls.py**

"test\_django URL Configuration The `urlpatterns` list routes URLs to views. For more information please see: https://docs.djangoproject.com/en/4.0/topics/http/urls/ Examples: Function views 1. Add an import: from my\_app import views 2. Add a URL to urlpatterns: path('', views.home, name='home') Class-based views 1. Add an import: from other app.views import Home 2. Add a URL to urlpatterns: path('', Home.as\_view(), name='home') Including another URLconf 1. Import the include() function: from django.urls import include, path 2. Add a URL to urlpatterns: path('blog/', include('blog.urls')) from django.contrib import admin from django.urls import path  $url$ patterns =  $[$  path('admin/', admin.site.urls), ]

## <span id="page-12-1"></span>**2.5 wsgi.py**

WSGI config for test\_django project. It exposes the WSGI callable as a module-level variable named ``application``. For more information on this file, see https://docs.djangoproject.com/en/4.0/howto/deployment/wsgi/ ,,,,,,<br>,,,,,,,

import os

""""

from django.core.wsgi import get\_wsgi\_application os.environ.setdefault('DJANGO\_SETTINGS\_MODULE', 'test\_django.settings') application  $=$  get wsgi application()

## <span id="page-13-0"></span>**2.6 manage.py**

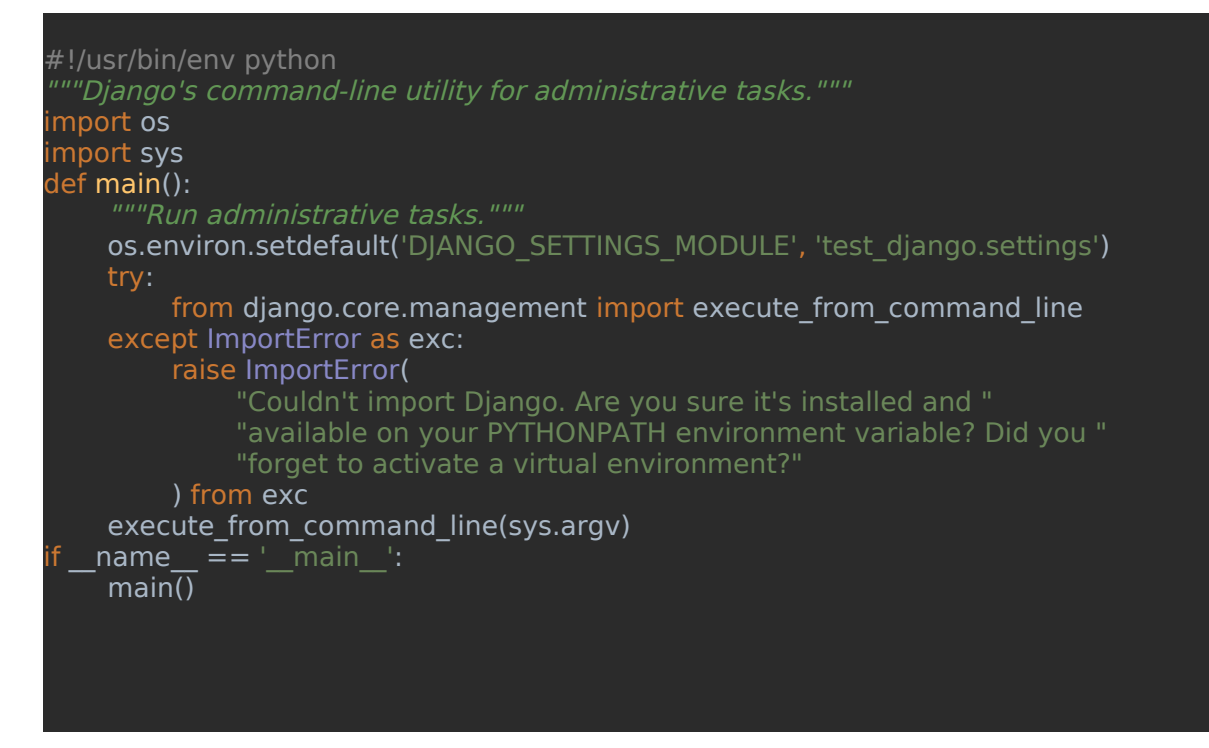

# <span id="page-13-1"></span>**2.7 apps.py**

```
"rom django.apps import AppConfig
class TestRestConfig(AppConfig):
   default auto field = 'django.db.models.BigAutoField'
   name = 'test' rest'
```
# <span id="page-13-2"></span>**2.8 Empty files**

The empty files list :

- admin.py
- models.py
- vieuws.py

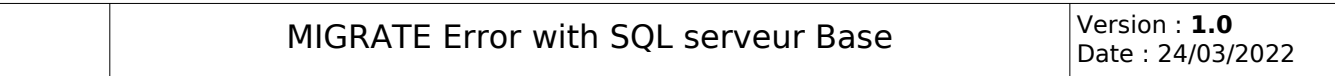